### INSTALLATION GUIDE Factbird® powered by OMRON NX1 edge device

## Hardware Setup

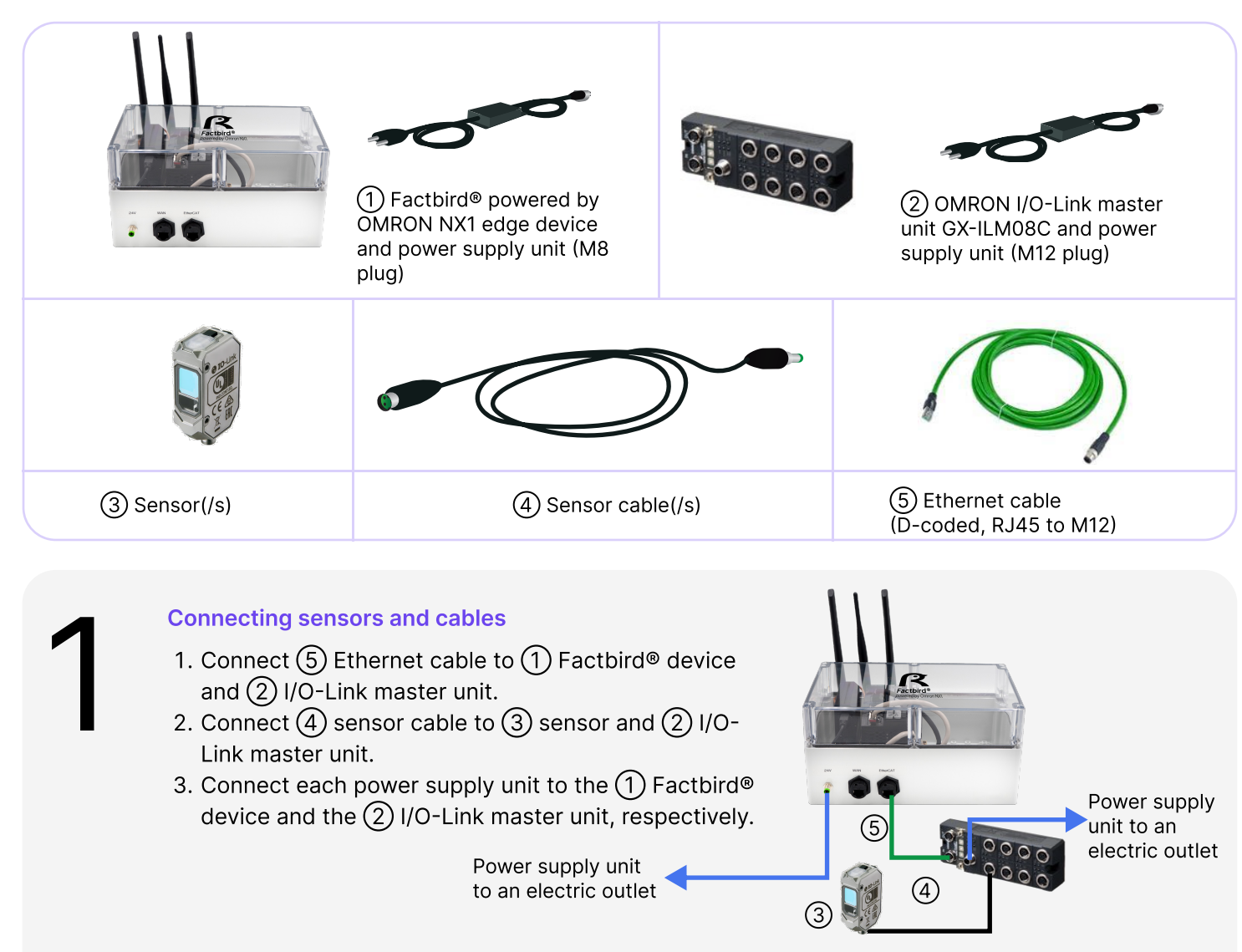

#### Getting the Factbird device online with preconfigured router in the Factbrid device

- Using mobile network: Once the device is powered on, it automatically connects to the available mobile network.
- Using Ethernet cable: Connect an Ethernet cable (not provided by Factbird) to the WAN port of the  $(1)$  Factbird® device.
- Using Wi-Fi: Wi-Fi credentials is preconfigured by Factbird. Please contact Factbird to change the credentials.

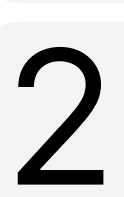

#### Mounting at production line

- 1. Mount  $(3)$  sensor.
- 2. Place the  $\Omega$  Factbird® device where it receives good networks signals in case of using mobile network or Wi-Fi.

Not inside the cabinet or metal box. Not under or between big machines.

**FACTBIRD** 

### INSTALLATION GUIDE Factbird® powered by OMRON NX1 edge device

# Software setup

3

- 1. You'll receive a welcome email from Factbird.
- 2. Open the email and create your password according to the instruction in the email.
- 3. Log into the Factbird application and view your production data at: cloud.factbird.com

For more details, see the user manual at factbird.com/resources/documentation

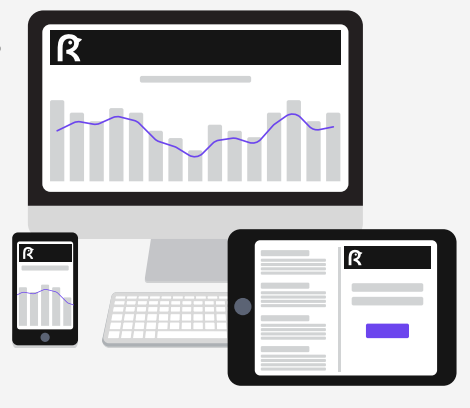

## How to make a short cut

For smartphone and tablet user, set Factbird icon on your home screen for quicker access.

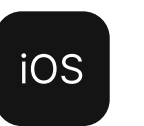

- 1. Log in to cloud.factbird.com. tap the *Share* icon fin the menu bar at the bottom.
- 2. Tap Add to Home Screen in the menu, and tap Add again.

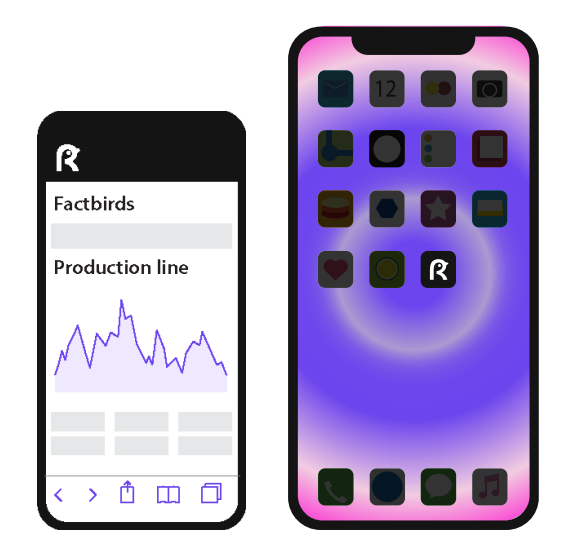

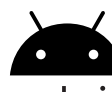

#### android

- 1. Log in to cloud.factbird.com tap the *three vertical dots*: in the upper right corner.
- 2. Tap Add to Home Screen in the menu, and tap Add again.

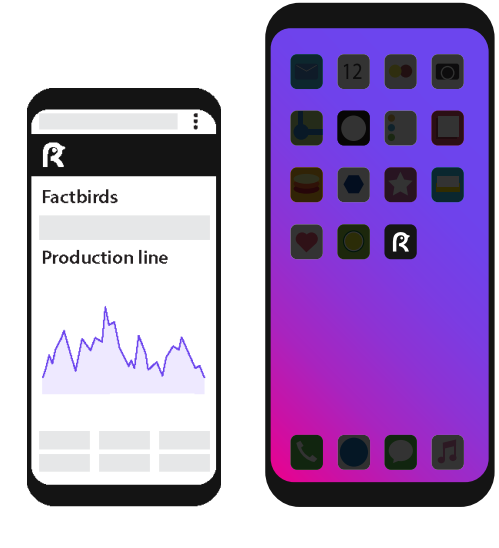